## Táblázatok beszúrása

Amennyiben oldalunkon táblázatot is el akarunk helyezni, akkor van szükségünk a <TABLE> parancsra, melynek zárópárja a </TABLE> tag.

E kettő közé kerül a táblázat valódi része. Minden sort <TR> ( Table row ) parancs vezet be, a zárópár nem kötelező.

A sorok egyes celláit a <TD> paranccsal jelezhetjük. Egy cella mindig a következő <TD> utasításig tart. (Az egyes oszlopok fejlécét a  $\langle TH \rangle$  (*Table head*) paranccsal adhatjuk meg.)

A táblázat címét a **<CAPTION>** és a </CAPTION> tag szegélyezi, természetesen már a <TABLE> utasításon belül.

## Legfontosabb araméterei:

- ALIGN=vízszintes elhelyezés A táblázat vízszintes elhelyezését állíthatjuk be vele. Értékei lehetnek: left, center, right. Ez az opció gyakorlatilag minden más táblázatelemnél is használható.
- VALIGN=függőleges elhelyezés A táblázat függőleges elhelyezkedését befolyásolja. Értékei: top, center ( egyes böngészőknél middle ), bottom.
- BORDER=vastagság A táblázat és a cellák szegélyének vastagságát állítja be, melyet pixelben adhatunk meg.
- CELLPADDING=távolság A cellák tartalmának távolságát adja meg a szegélytől pixelben.
- CELLSPACING=távolság Két szomszédos cella szegélyének érintkezésénél azok egymáshoz viszonyított távolságát adja meg pixelben.
- WIDTH=szélesség A táblázat szélességét határozza meg. Megadható pixelben és a böngésző ablak nagyságának százalékában.

Gyakran szükségünk lehet cellák egyesítésére is. Ezt a <TH> és a <TD> utasítás opcióiként tehetjük meg. Parancsszavai:

- COLSPAN=oszlopok száma Az értékben megadott számú cellát egyesíti vízszintesen.
- ROWSPAN=sorok száma Megadott számú sort, azaz a függőlegesen szomszédos cellákat egyesíti.

## Készítsd el az alábbi táblázatot!

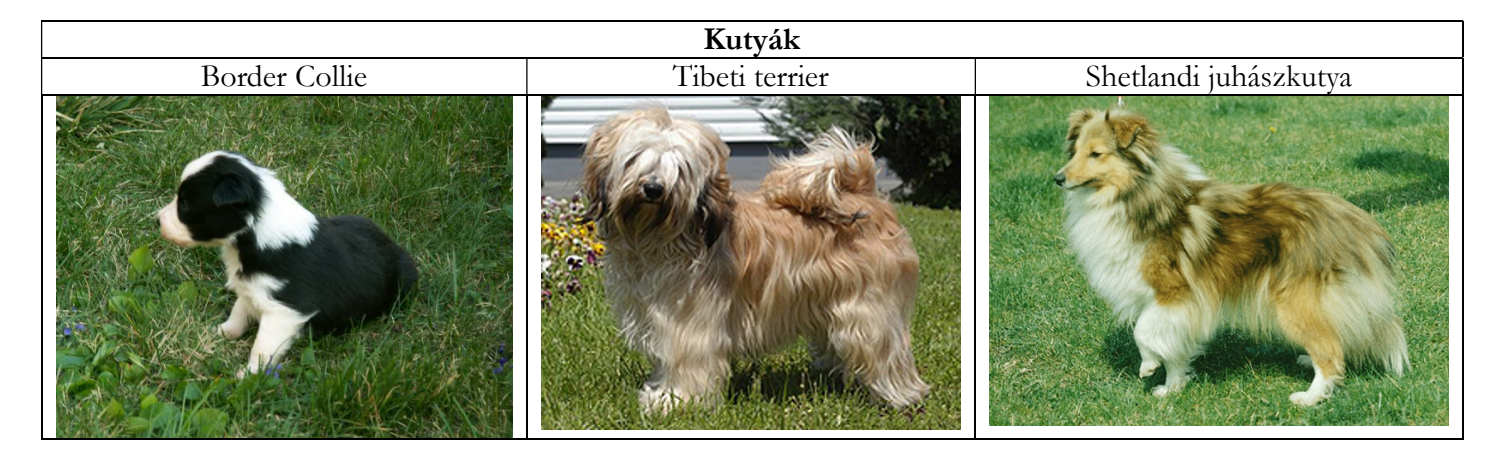

A táblázat az középre igazítva 1 pontos kerettel jelenjen meg. A képek szélessége legyen 300pxre beállítva.